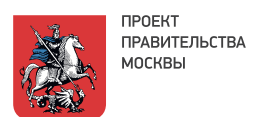

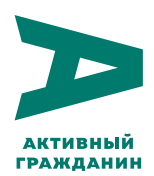

# **ИНСТРУКЦИЯ:**

## как подать заявку на проведение общего собрания собственников в системе «Активный гражданин»

### **Кто может подать заявку на проведение общего собрания в системе "Активный гражданин"?**

- собственник помещения в многоквартирном доме;
- юридическое лицо собственник помещений в многоквартирном доме (через доверенное лицо);
- управляющая компания, обслуживающая многоквартирный дом (через доверенное лицо).

#### **Шаг 1. Выбрать информационную систему для заочной формы голосования**

- Проведите собрание собственников помещений в многоквартирном доме в традиционной форме для принятия следующих решений:
	- выбор в качестве информационной системы заочной формы голосования проект «Активный гражданин»;
	- определение Департамента информационных технологий города Москвы администратором общего собрания;
	- о порядке приема администратором сообщений о проведении общих собраний в форме заочного голосования, решений собственников помещений в соответствии с положениями, установленными Департаментом информационных технологий города Москвы;
	- о продолжительности голосования по вопросам повестки дня общего собрания в форме заочного голосования с использованием информационной системы проекта «Активный гражданин» в соответствии с положениями, установленными Департаментом информационных технологий города Москвы;
	- о согласии представления администратором общего собрания протокола общего собрания без приложения реестра собственников помещений в многоквартирном доме в целях защиты их персональных данных.
- Представленный в соответствии с Жилищным кодексом Российской Федерации протокол данного собрания рассматривается Мосжилинспекцией в срок не позднее 10 рабочих дней с момента поступления на предмет соответствия требованиям Жилищного кодекса Российской Федерации, иных нормативных правовых актов Российской Федерации и правовых актов города Москвы.
- Не позднее чем через 5 дней по итогам рассмотрения Мосжилинспекции протокола Департамент информационных технологий города Москвы включает дом в реестр домов, в которых общее собрание проводится с использованием проекта "Активный гражданин".

Полные требования к проведению первого собрания собственников для выбора системы и администратора описана в правилах использования информационной системы проекта «Активный гражданин», опубликованных на сайте «Активный гражданин» http://ag.mos.ru/house/rules.

#### **Шаг 2. Зарегистрироваться в проекте «Активный гражданин»**

- Зайдите на сайт ag.mos.ru.
- На стартовой странице нажмите «Регистрация».
- Введите свой номер мобильного телефона, отметьте пункт «Я согласен с условиями оферты» и нажмите кнопку «Зарегистрироваться».
- На ваш телефон придет SMS-сообщение с паролем для входа, который необходимо ввести в поле «Пароль», а затем нажать кнопку «Войти».
- Обязательно заполните поля «Адрес собственности», чтобы получить доступ к возможностям раздела «Электронный дом».

#### **Шаг 3. Связать профиль «Активного гражданина» с личным кабинетом на официальном сайте Мэра Москвы mos.ru**

- **Через сайт**. Зайдите в профиль «Активного гражданина» на сайте ag.mos.ru, нажмите на иконку с изображением человека в правом верхнем углу, а затем - на кнопку «Связать профили» в правом нижнем углу.
- **Через приложение**. Выберите раздел «Мой профиль» в меню мобильного приложения «Активного гражданина». Нажмите на иконку «Редактирование профиля», затем выберите «Связь с mos.ru» в нижней части экрана и нажмите кнопку «Связать профили».
- Введите свой логин и пароль профиля на mos.ru, нажмите кнопку «Связать».
- После успешной установки связи появится уведомление «Профиль связан».
- **Обязательно заполните** в профиле на mos.ru поля «Фамилия», «Имя», «Отчество» (при наличии), «Дата рождения», «СНИЛС», «Паспортные данные», чтобы получить доступ к разделу «Электронный дом».

#### **Шаг 4. Заполните заявку в разделе «Электронный дом»**

- Войдите в профиль на сайте «Активного гражданина», на главной странице выберите раздел «Электронный дом». Нажмите кнопку «Подать заявку на голосование».
- В открывшейся форме выберите тип голосования «Общее собрание собственников многоквартирного дома».
- Выберите из списка адрес многоквартирного дома, где хотите провести общее собрание собственников многоквартирного дома. Список формируется на основе указанных вами в профиле адресов собственности. Если необходимого адреса нет в списке, заполните в профиле адрес(а) собственности и повторите шаги.
- Если дом внесен в реестр домов (выполнены все пункты Шага 1), то вы сможете продолжить заполнение заявки далее.
- Придумайте заголовок для общего собрания, а также коротко опишите содержание повестки.
- Укажите вопросы повестки дня общего собрания, которые планируется обсудить (не более 10). Для вопросов будут автоматически сформированы варианты ответов «За», «Против», «Воздержался».
- Выберите дату начала голосования не ранее 14 дней от даты подачи заявки.
- Если вы подаете заявку как доверенное лицо от имени юридического лица, укажите дополнительно:
	- ИНН и ОГРН юридического лица;
	- Краткое описание деятельности организации;
	- Приложите доверенность (официальное письмо в системе электронного документооборота или сканированная копия нотариально удостоверенной доверенности). Генеральный директор организации подает заявку без доверенности.
- Выберите очередность собрания.
- Укажите место и время ознакомления с материалами собрания для собственников.
- Укажите свой адрес электронной почты. На него будет выслано уведомление о приеме заявки.
- Иная информация, необходимая для формирования сообщения в соответствии с жилищным законодательством, формируется в информационной системе проекта "Активный гражданин" автоматически.
- После заполнения заявки отобразится предпросмотр оповещения, которое позже, после одобрения заявки, будет опубликовано на сайте и в мобильном приложении «Активный гражданин» для собственников дома. Внимательно ознакомьтесь с текстом оповещения и при необходимости скорректируйте вопросы повестки дня. Нажмите «Отправить на проверку», если вы согласны с текущей формулировкой сообщения.
- После появления уведомления «Ваша заявка сформирована и отправлена на проверку» заявка считается принятой. Ожидайте дальнейших инструкций по электронной почте, указанной в заявке.

#### **Шаг 5. Рассмотрение заявки и модерация**

- В течение одного рабочего дня после оформления заявки на вашу электронную почту придет уведомление о ее регистрации для дальнейшего рассмотрения администратором.
- Заявка рассматривается администратором общего собрания собственников в течение четырех дней после оформления. По итогам рассмотрения на вашу электронную почту придет уведомление о принятом решении:
	- готовность к публикации;
	- отклонение заявки с указанием причины. Полный перечень оснований для отказа размещен в правилах
	- использования информационной системы проекта «Активный гражданин» на сайте «Активный гражданин» http://ag.mos.ru/house/rules.
- За десять дней до начала голосования на сайте и в мобильном приложении «Активный гражданин» публикуется сообщение о предстоящем общем собрании собственников многоквартирного дома в разделе «Электронный дом».
- В день открытия голосования собственники получат уведомления через электронные сервисы и смогут принять участие в общем собрании собственников.

#### **Шаг 6. Итоги общего собрания собственников многоквартирного дома**

- Решение собственников, оформленное в виде протокола общего собрания собственников многоквартирного дома будет опубликовано в проекте «Активный гражданин» и доступно для собственников дома. В протоколе будет указано наличие кворума (имеется/не имеется) и принятые решения по каждому вопросу повестки собрания (решение принято/не принято).
- Дополнительно будут опубликованы обезличенные результаты учета голосов и указанные ответы.
- Инициатор собрания получает на электронную почту электронную версию протокола общего собрания с приложениями. Через пять рабочих дней после завершения голосования инициатор может обратиться к администратору для получения протокола на бумажном носителе с сопроводительным письмом администратора.